# Olympic Nspiration

### We hope you enjoy this edition of (n)sight, a magazine written by and for teachers who are using TI technology to improve teaching and learning.

The opening ceremony of the London Olympics 2012 is on 27 July and it is thought that 15% of the entire world population will be watching. No doubt that will include a huge proportion of UK school children and it is very likely that, in the two terms before the start of the games, schools will be joining the sense of eager anticipation. Although PE departments may be leading the way, there will be many opportunities for Maths and Science Departments to exploit students' interest in the course of relevant and interesting activities.

This edition of (n)sight includes several examples of how use of TI-Nspire enables the exploration of topics in the context of the Olympics.

Nevil Hopley's article concentrates on the mathematics of the curved roofs of some of the Olympic venues.

**Jonathan Powell** shares his ideas of activities based around his particular passion - cycling.

**Karen Birnie** shows how data such as the Men's High Jump Records can easily be transferred from websites into TI-Nspire.

Neil Anderson describes working with primary-aged children to gather real data and investigate big scientific questions.

#### **How many UK Olympic** medals will there be in 2012?

Have you seen this TI-Nspire activity in which, using a .tns document, students are able to use previous results to predict the number of UK medals there will be this year? This activity, complete with TI-Nspire document and Teacher Notes can be freely downloaded from the Nspiring Learning website: nspiringlearning.org.uk. It is just one of nearly 100 fully tested activities, all provided by teachers for teachers – a major classroom resource for all users of TI-Nspire. How about contributing your own activity for this resource?

> The architecture of several of the main Olympic venues such as the Aquatics Centre and Velodrome has received much critical acclaim. In particular the . Velodrome's roof is actually a hyperbolic paraboloid. In this article Nevil Hopley ' . describes how it can be modelled quite easily with school-level mathematics .

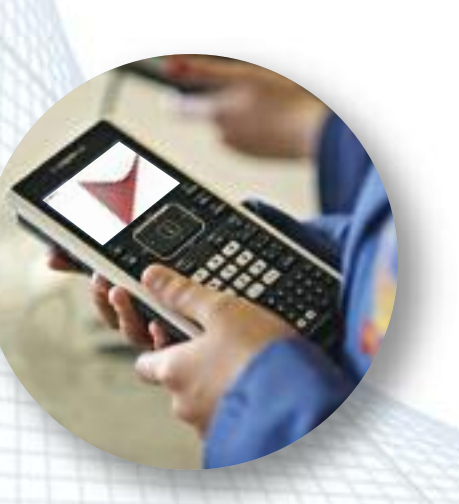

The key characteristic of the Velodrome's roof, like all such apparently curved roof structures , is that it can be constructed purely from straight roof beams or, in the case of the Olympic venue, 16km of , cables. The curved shape is an illusion of sorts, when viewed from a distance .

To demonstrate this phenomenon , you can first construct a 2D model . It is not too dissimilar to the 'nail-and-' string-art' pictures that you may have ' made yourself when you were young .

' . ,

#### Which Olympic athlete **m o v e s f a s t e s t ?**

Could your students answer this question? It could be investigated in all sorts of ways at all sorts of levels. Mathematically it may involve the difference between actual and average speeds or even relative speeds. Students could compare the average speeds of runners, swimmers, cyclists, horse riders, etc. Or they may consider velocity at a single instant e.g. a long jumper at the point of take off, or a diver from a high board hitting the water. Or perhaps they may even consider the velocity of just part of an athlete's body e.g a sprinter's or cyclist's foot which, as it is brought forward, overtakes the body so must be travelling faster. What about the velocity of a javelin thrower's hand?

#### **Olympic Challenge**

So, we would like to challenge you to develop an Olympic themed activity for your students and then to share it with the rest of the TI-Nspire community in the UK. You could submit it to the Nspiring Learning website. You could write it up as an article for this magazine. Or perhaps you could present it at a conference or training event. Please send your ideas to etcuk@ti.com. The senders of the first five activities will receive a brand new TI-Nspire CX handheld and TI-Nspire Teacher Software pack. We hope this magazine will provide you with plenty of ideas and we look forward to hearing from you about your **Olympic Nspirations!** 

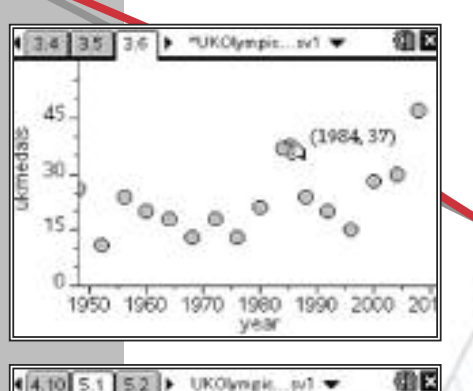

#### $(4.1055.152)$  UKOlympic... (v) Home advantage

So far the fact that the UK will be hosting the Olympics in 2012 has been ignored. There must be some advantage to "playing at home" but how big an advantage? It may be useful to look at the results of previous Olympics.

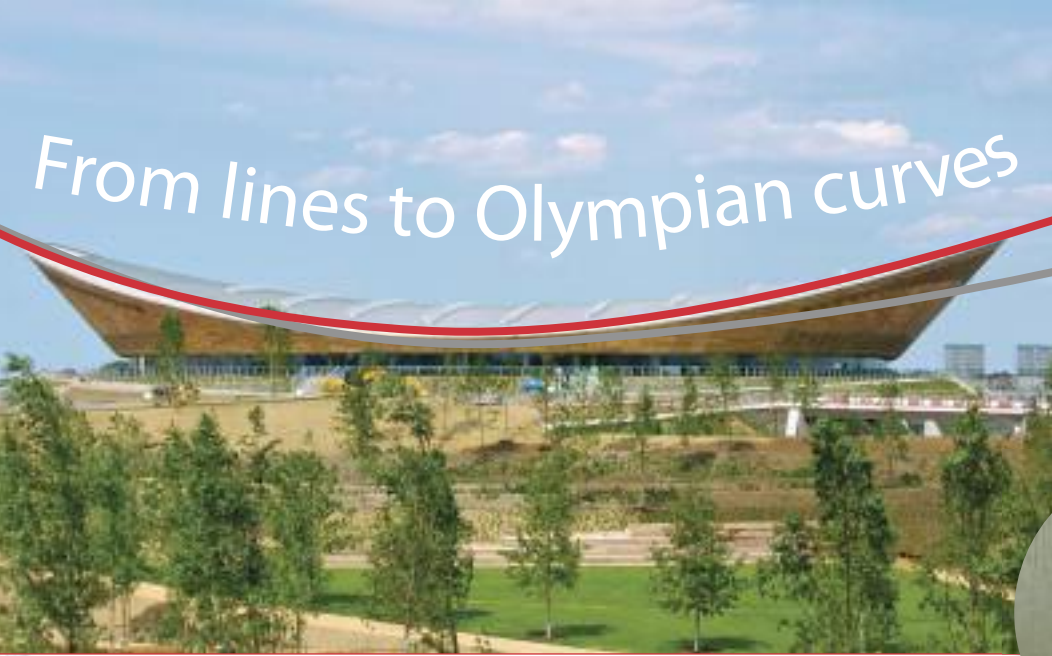

## 2D Construction 3D Construction

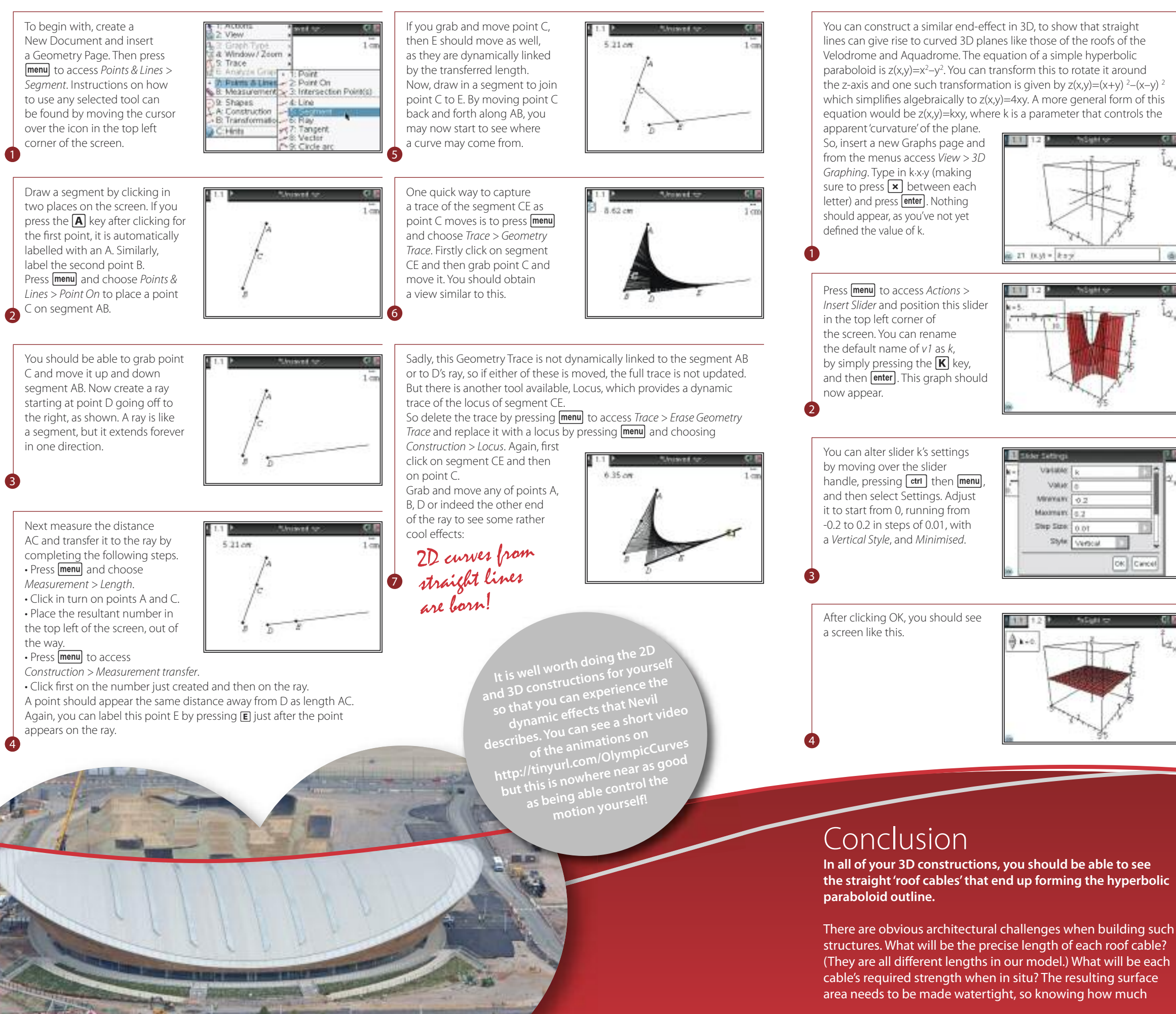

exterior covering needed will be important. And what is the volume of air contained within the building, for the air conditioning system to filter?

They not only look amazing, these buildings have amazingly complex calculations behind them.

- You also need to alter the attributes of the z plane. Move your cursor over the flat plane, click to select it and press [ctrl] then [menu], and select *Attributes*.
- $11112$ 254de Label 0565 Chelete **SEdt Relation** 7:Trace Color
- Move down to the second box, which has the default value of 21 in it, type 8 and press **enter**.

Repeat for the y resolution, replacing the value of 21 with 8. Press **enter** to submit the changes, and you should have a screen like this.

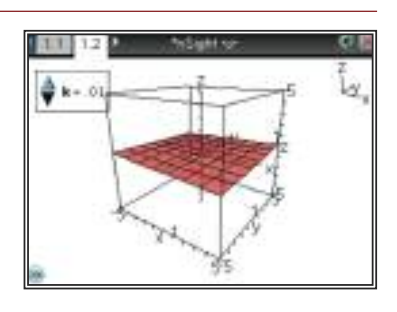

When you click on k's slider, you can control the amount of warping on the graph. Also, by first clicking on empty space (to de-select the slider) and then pressing the  $\overline{A}$  key, you can animate your roof. Whilst it is spinning, you can continue to change k's value–don't get too dizzy doing this!

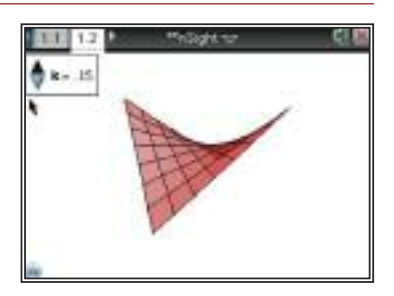

To further clean up the display access the *View* menu and then *Hide* each of *Box*, *Axes* and *Legend* in turn. 8

5

6

7

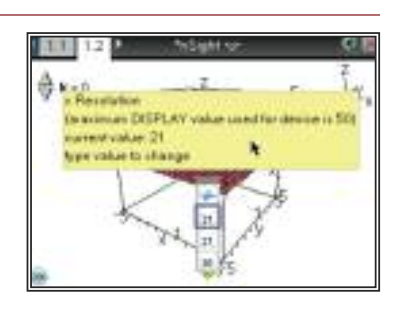